# Adobe Illustrator 科研绘图-从入门到精通 "蜗壳信息素养加油站"系列培训

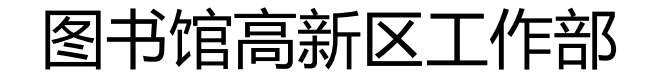

汤雨微

2023-11

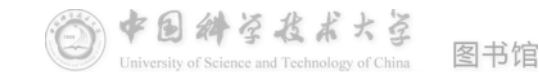

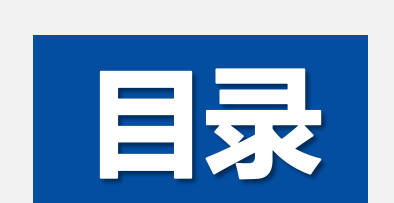

contents

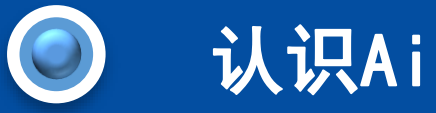

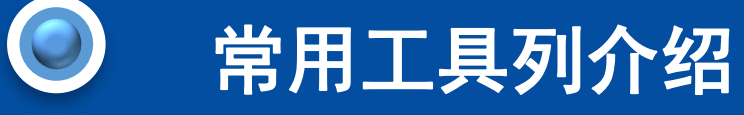

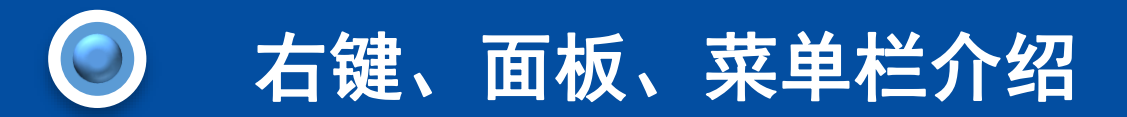

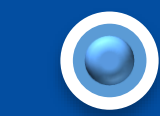

常见科研绘图实操

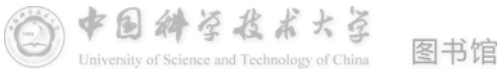

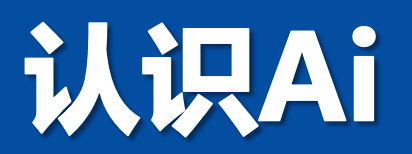

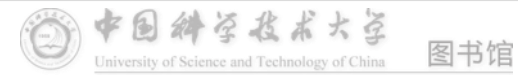

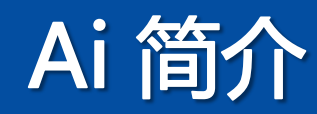

- ➢ Adobe illustrator,简称Ai,是一种应用于出版、多媒体和在线图像的工业标准**矢 量**插画的软件
- ➢ 该软件主要应用于印刷出版、海报书籍**排版**、专业**插画**、多媒体**图像处理**和**互联 网页面**的制作等
- ➢ 也可以为线稿提供较高的精度和控制,适合生产任何小型设计到大型的复杂项目。

官网: https://www.adobe.com/cn/lead/creativecloud/business.html

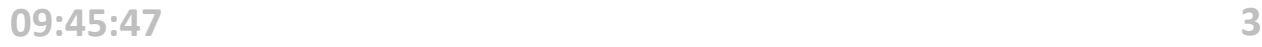

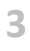

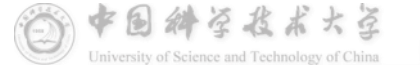

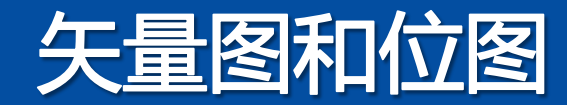

**矢量图**

矢量图以数学向量方式记录图像 特点:清晰度与分辨率无关 格式: EPS PDF PS WMF 等

### sample sample 示例矢量图及其放大3倍后效果

#### **位图**

位图也称为像素图,使用像素点来描述图像 特点:可呈现照片般的真实效果,其清晰度 与分辨率直接相关

格式: TIFF JPG BMP 等

# sample sample

示例位图及其放大3倍后效果

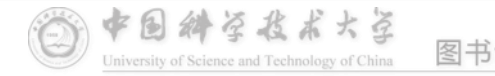

# 窗口认识

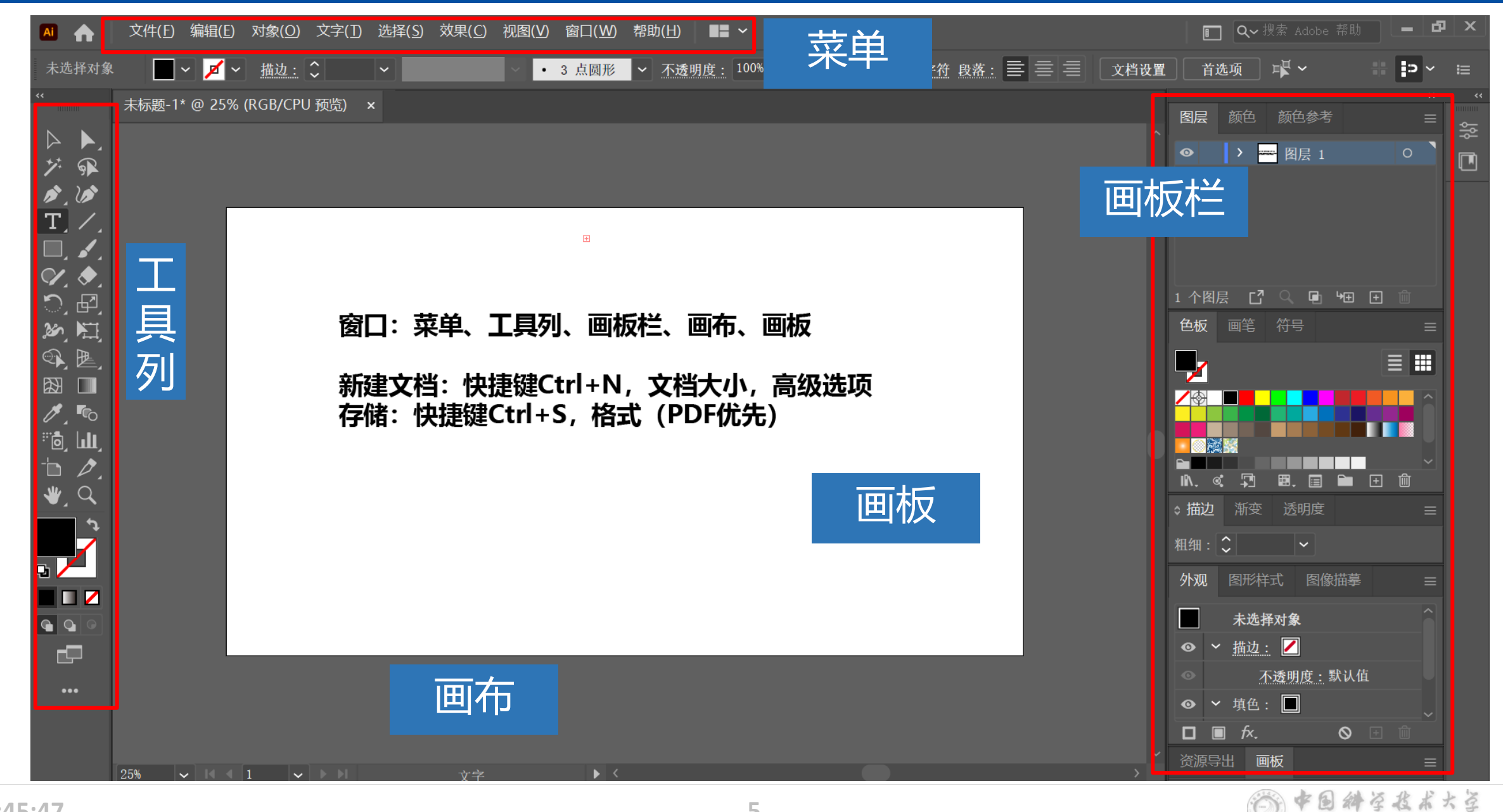

图书馆

University of Science and Technology of China

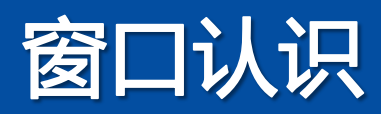

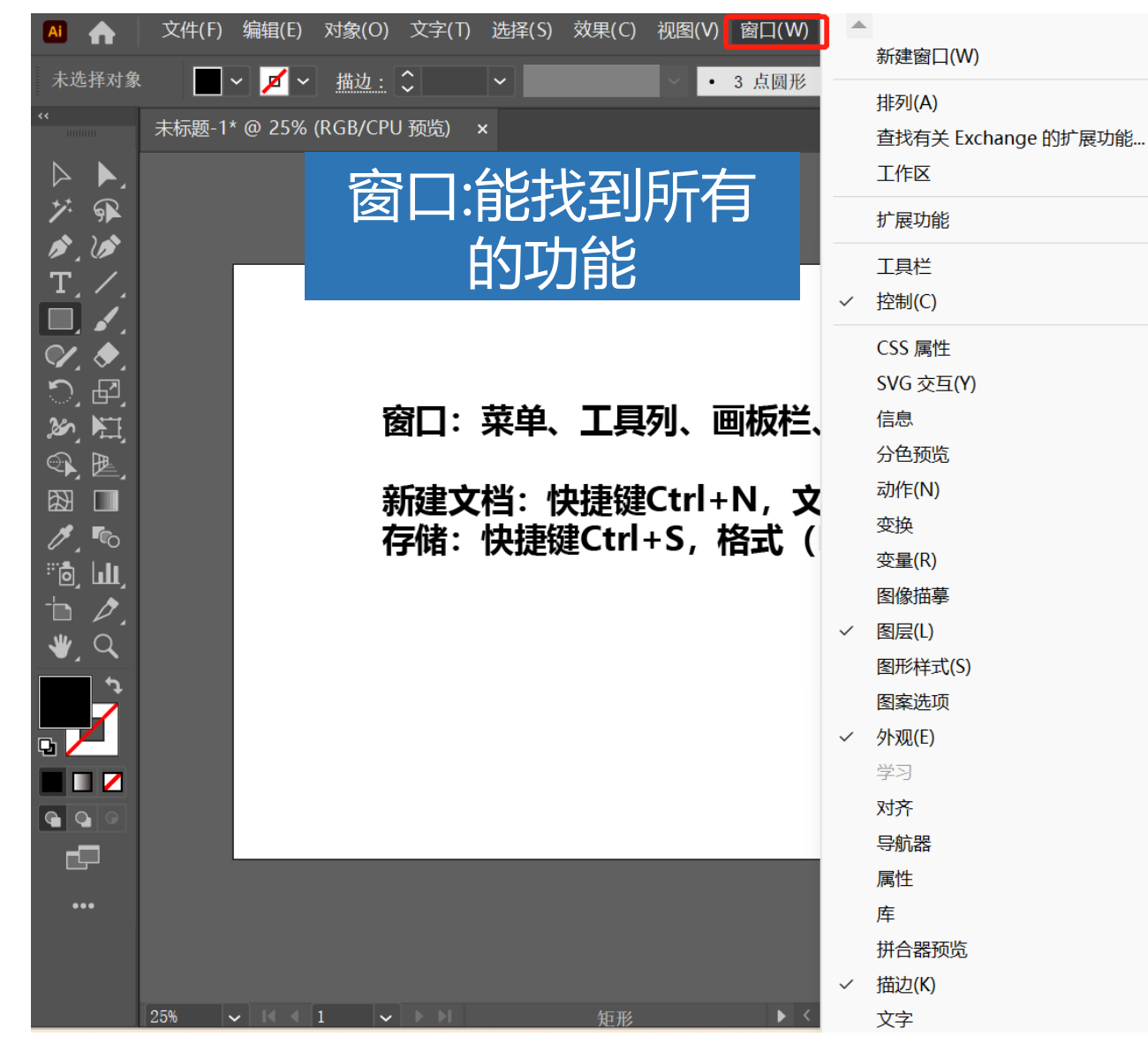

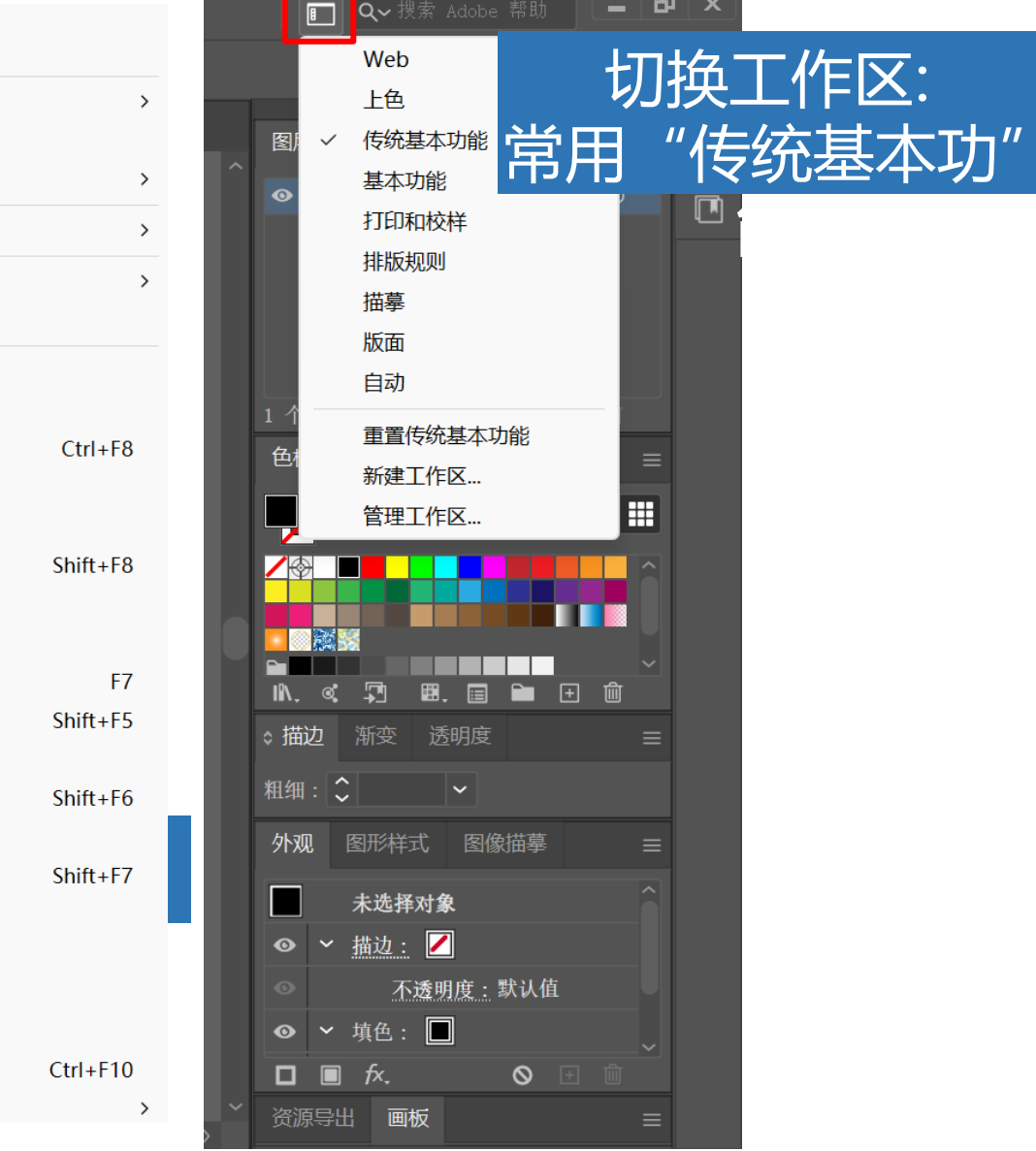

能

● ● 斜至 長 赤 大 圣

图书馆

 $\overline{\mathbf{C}}$ 

H

비 $\times$ 

# 新建和存储文档

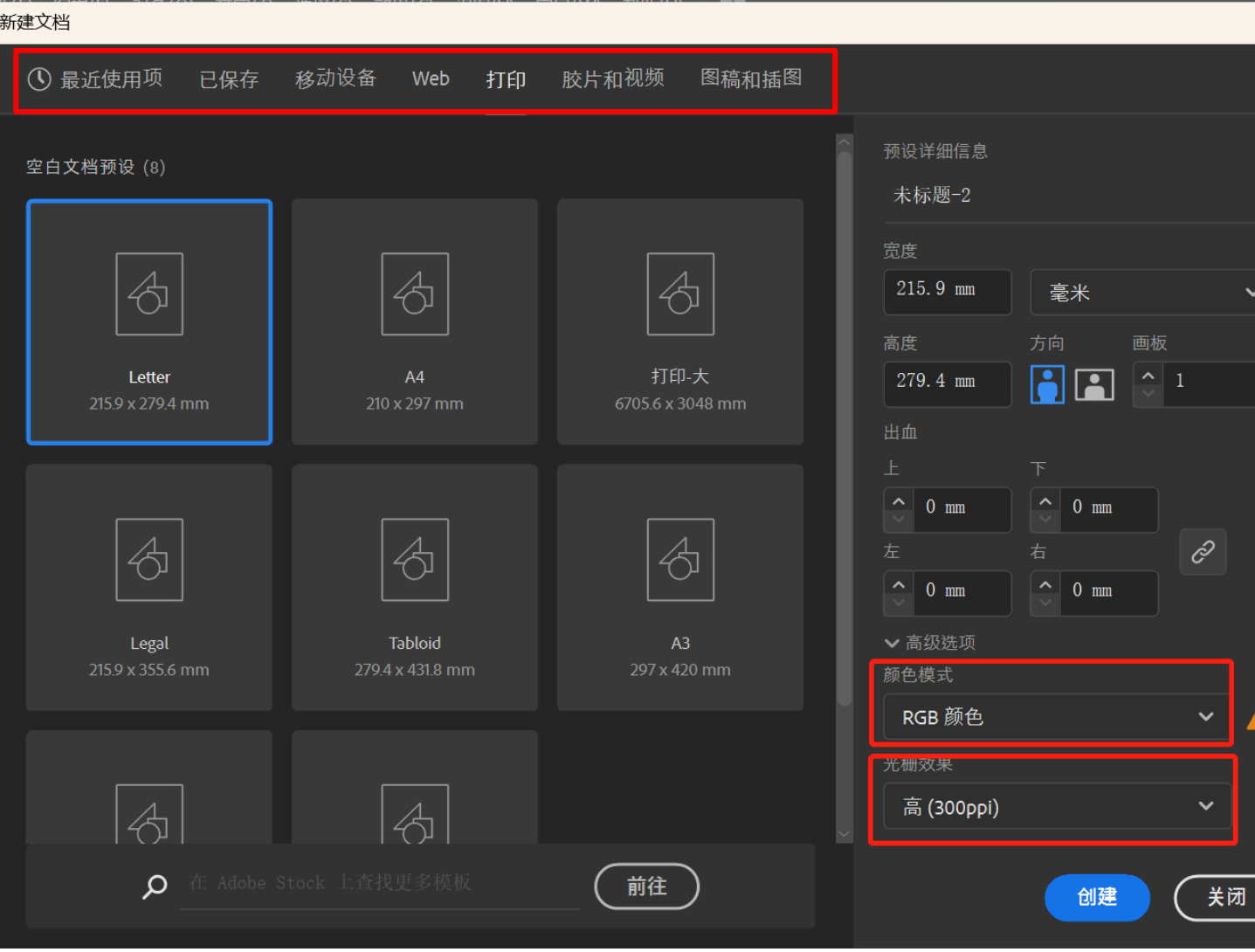

新建:快捷键Ctrl+N

 $\times$ 

 $\checkmark$ 

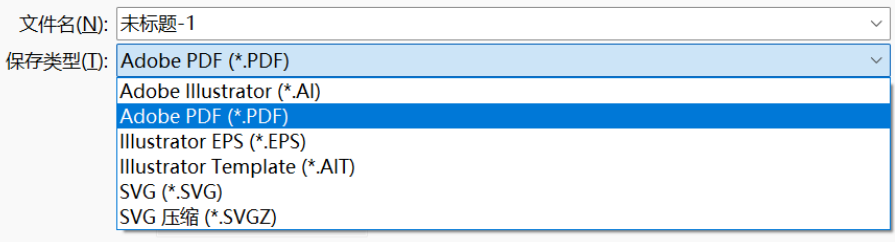

存储: 快捷键Ctrl+S 优先选择PDF格式

中国科学技术大学

University of Science and Technology of China

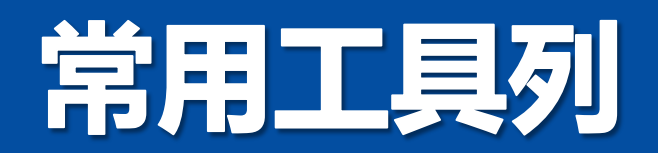

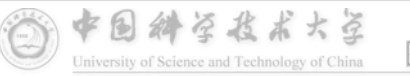

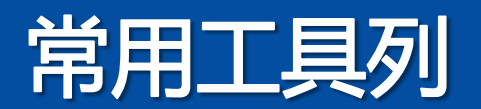

 $\triangleright$   $\blacktriangleright$ グ風  $\mathcal{S}$  ,  $\mathcal{S}$  $\overline{\mathrm{T}}$  /  $\Box$ ,  $\angle$  $\alpha$  $O,$  $E$ 約用  $\mathfrak{R}$  $\boxtimes$   $\blacksquare$  $\mathscr{J}$ , is  $\mathscr{J}$ ்ற ய  $\mathbf{b}$   $\mathbf{c}$  $\bullet$ , Q  $\boldsymbol{\mathcal{Y}}$  $\blacksquare$  $\overline{\bullet}\vert \bullet \vert$ r.  $\bullet\bullet\bullet$ 

**选择工具(V) : 选择编辑对象 直接选择工具(A):直接选择锚点 魔棒工具(Y) : 快速选择相同颜色 套索工具(V): 圈出锚点 钢笔工具(P) : 画直线和曲线** 曲率工具(Shift+~) (不常用) **文字工具(T) : 标题和段落 ,还可配合钢笔工具 直线段工具(\) 矩形工具(M) : 规则图形绘制** 画笔工具 (B): Shaper工具(Shif+N):自动生成形状(不常用)、连接工具 橡皮擦(不常用) **比例缩放工具(S):针对填充图案(~+Shift) 实时上色工具(K):针对非封闭区域上色 渐变工具(G): 填充渐变色 吸管工具(I):填充相同颜色 混合工具(W):混合形状和颜色 画板工具(Shift+O) 参考线(Ctrl+R)**

常用的操作快捷键:

Alt +鼠标滚轮——放大缩小 页面 Shift+形状工具——正方形/ 圆形 长按空格键——拖动画面 Ctrl+Z 确销操作 Shift+Ctrl+Z——还原操作 点击图形+Alt——复制图形

中国科学技术大学

University of Science and Technology of China

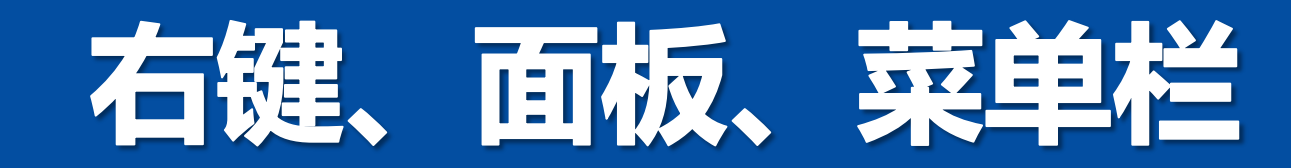

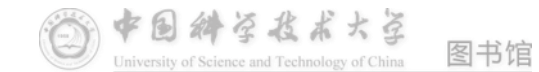

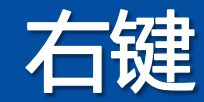

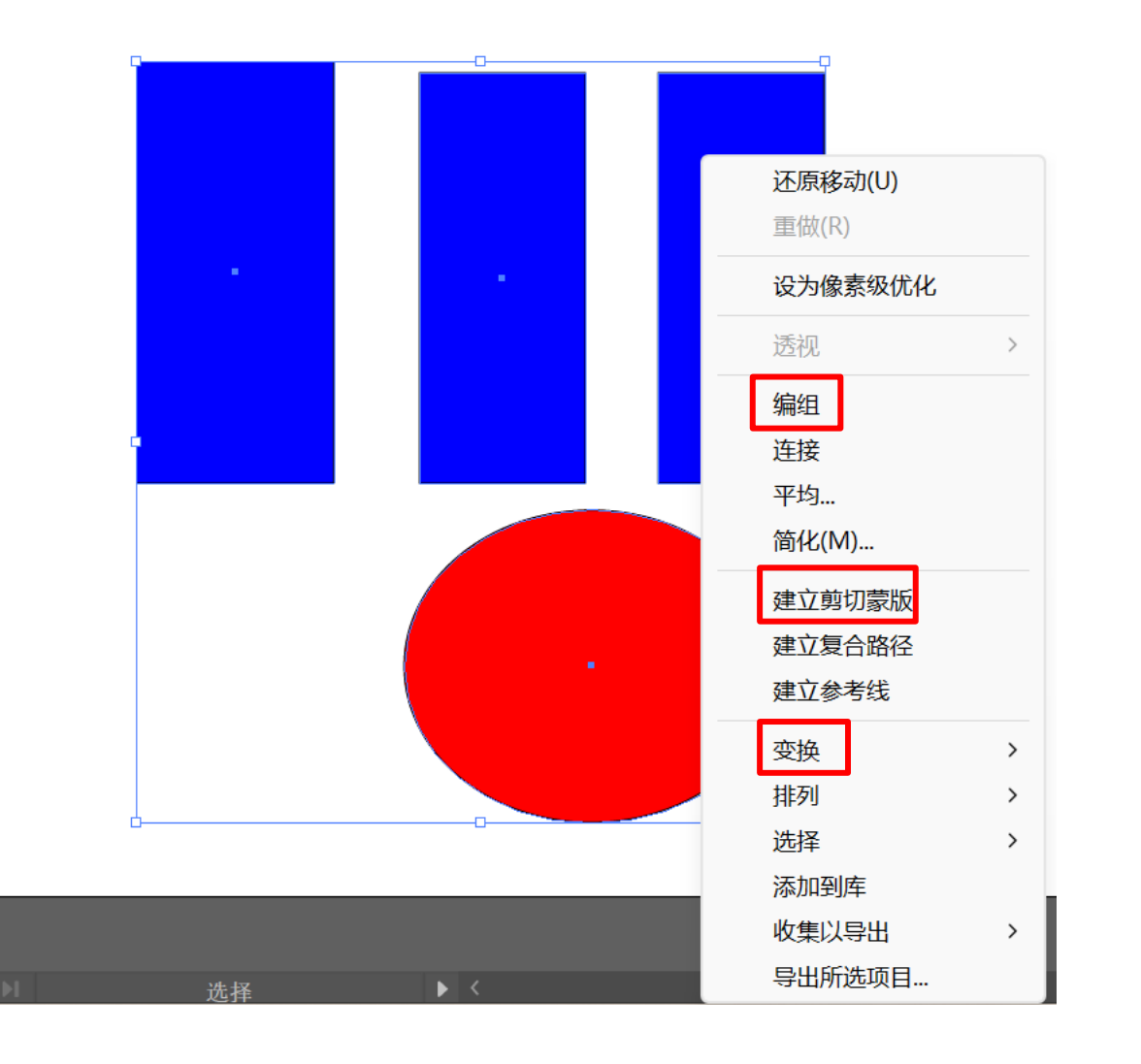

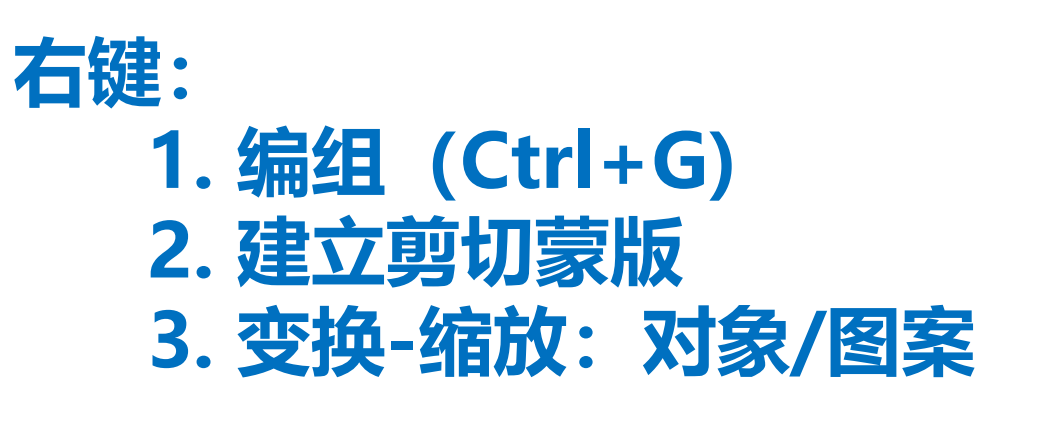

中国科学技术大学

University of Science and Technology of China

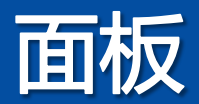

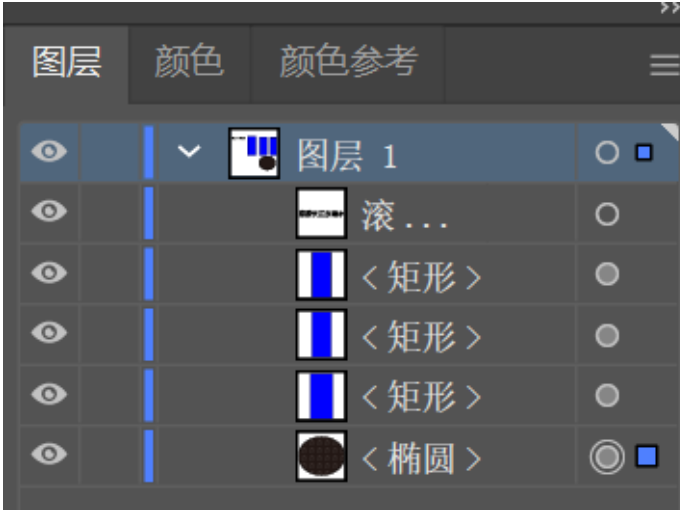

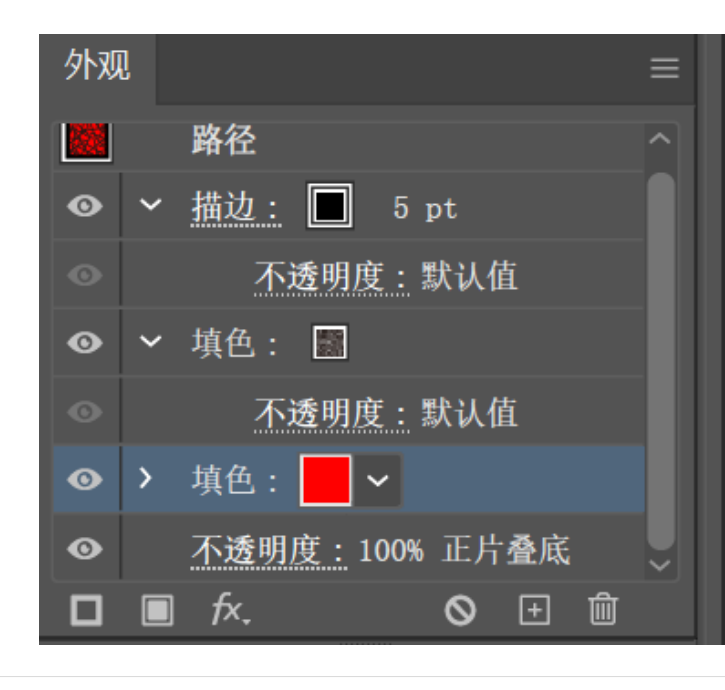

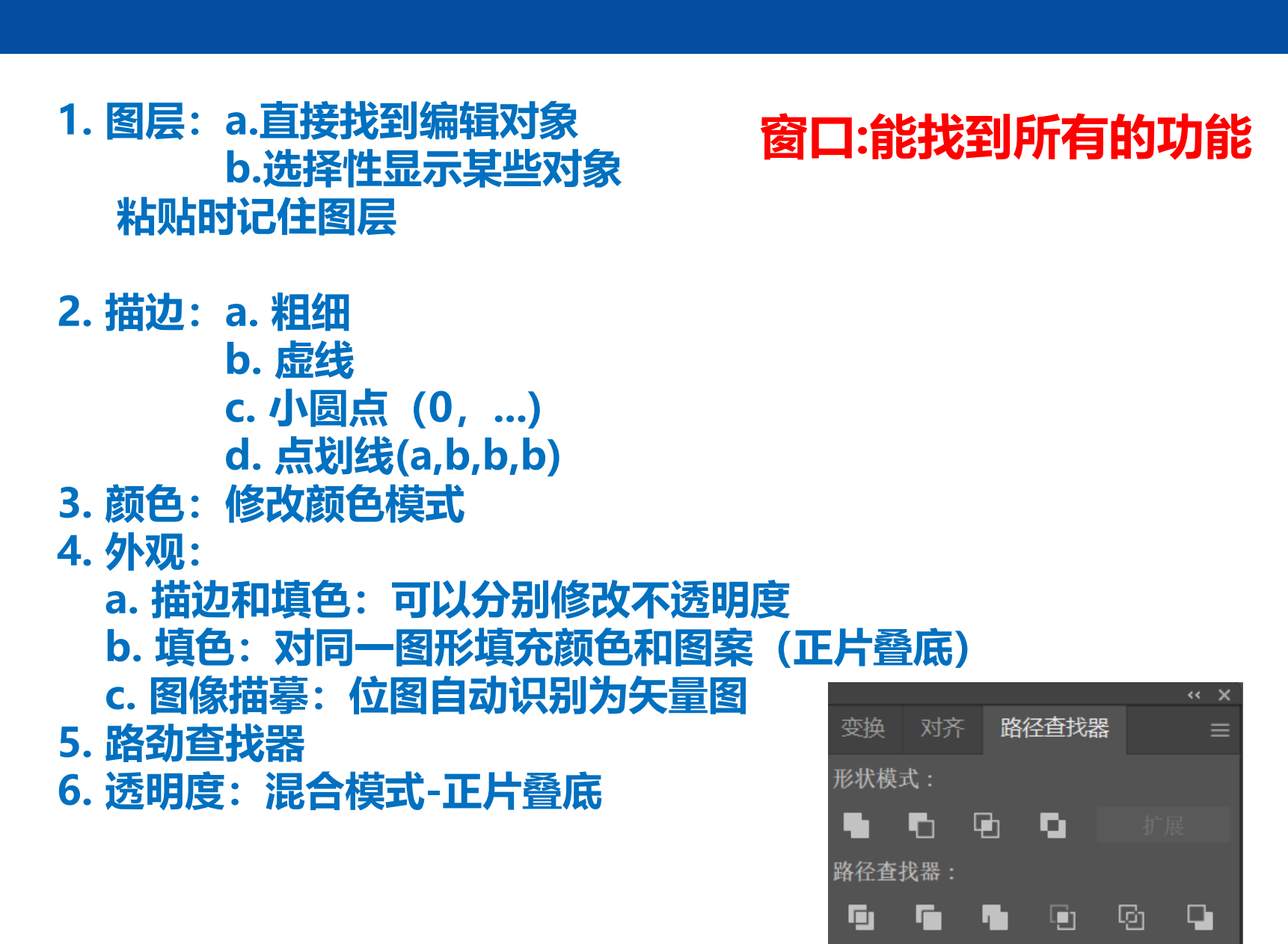

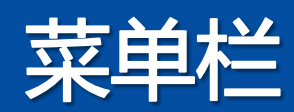

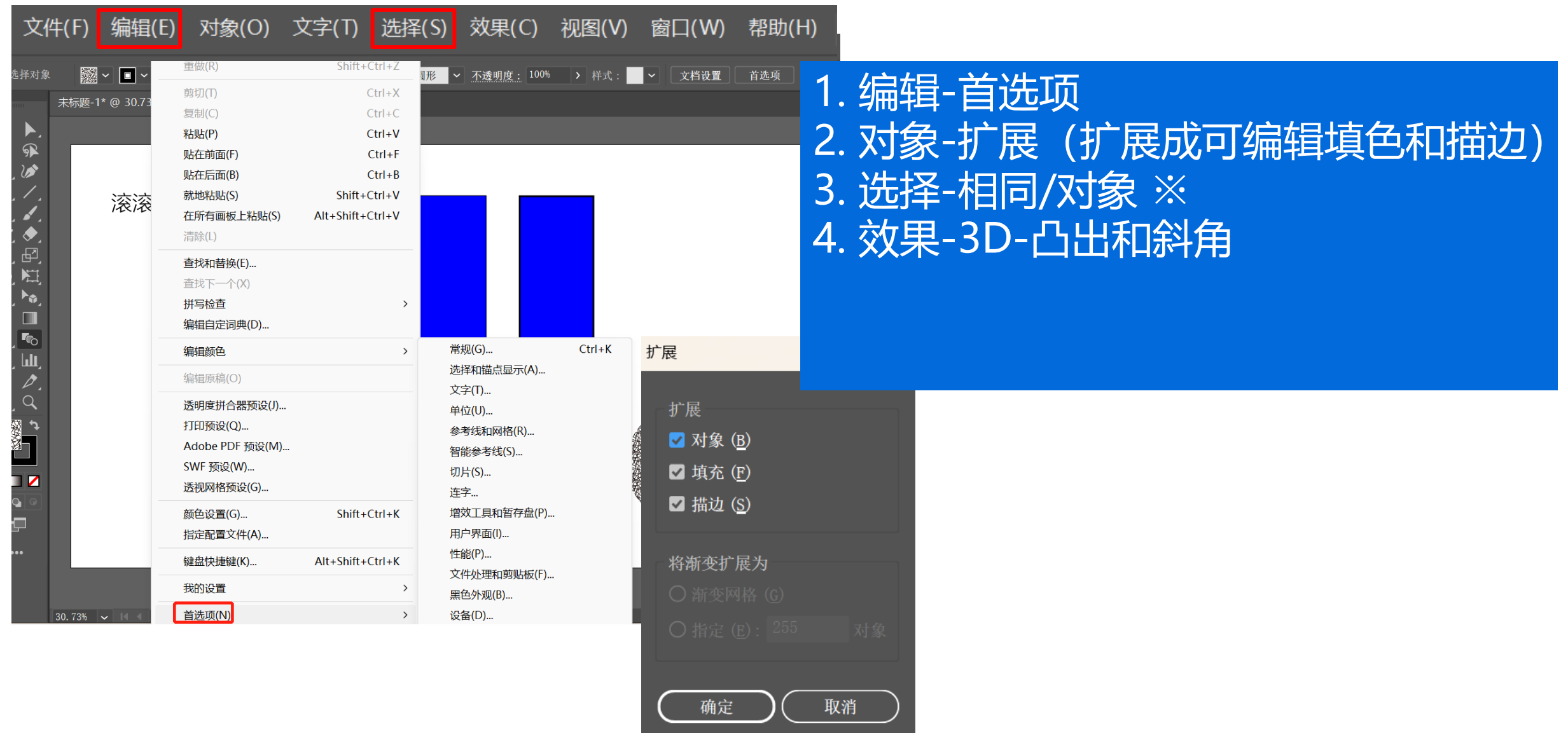

● ● ● 全長ま大学

# 常见科研绘图实操

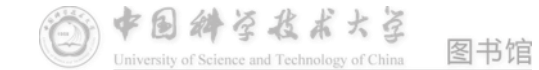

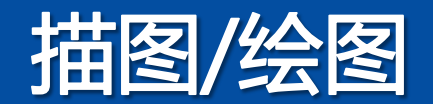

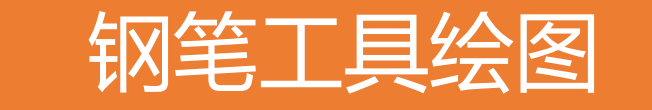

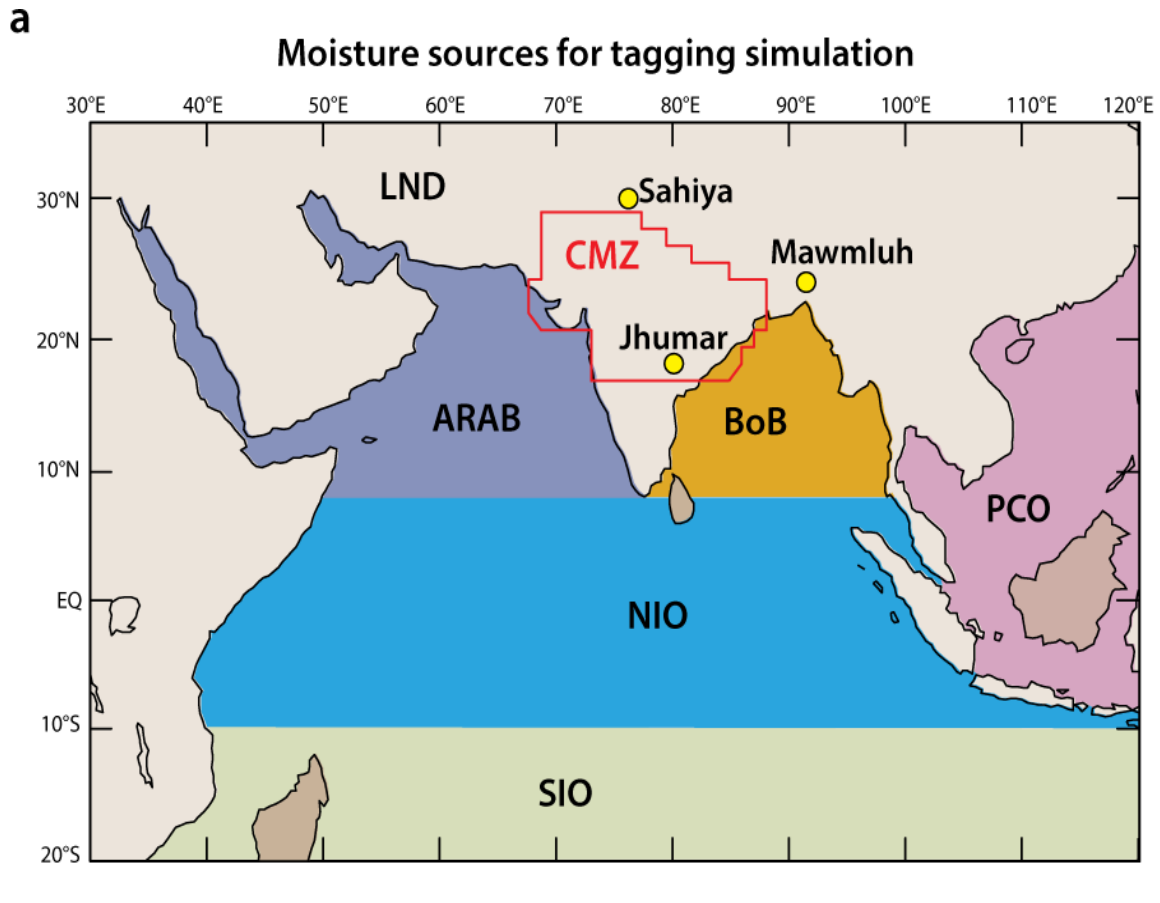

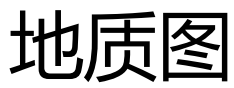

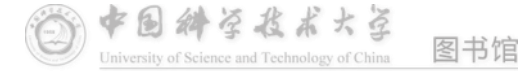

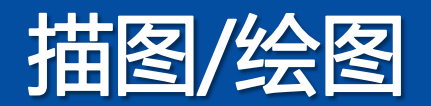

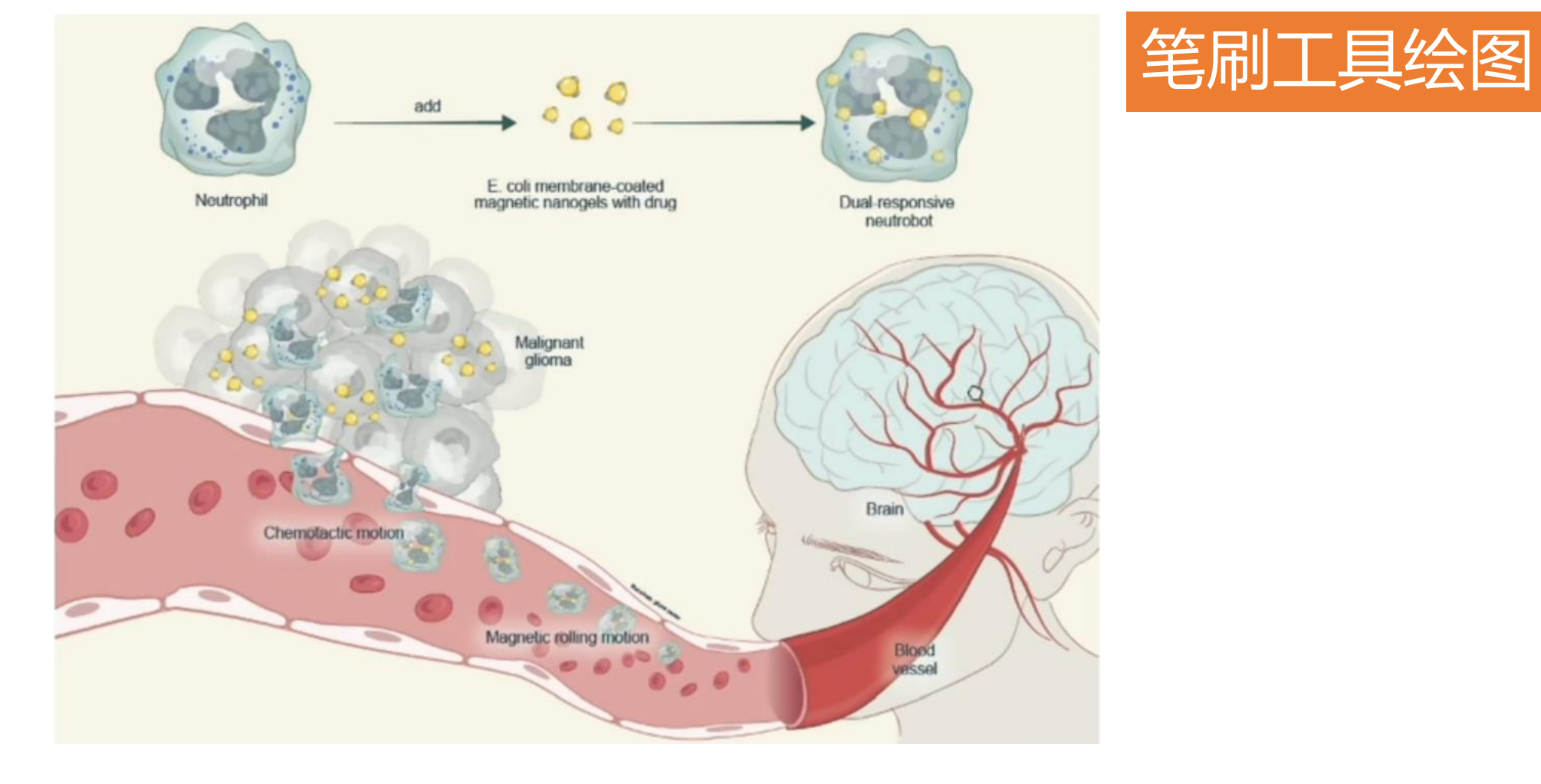

### 生物作用过程示意图

中国科学技术大学

University of Science and Technology of China

#### 1. 将EXCEl、Origin等数 据分析软件导出的数据图 进行组合排版

#### 2. 将拍摄的照片、绘制的 示意图等和数据图组合排 版

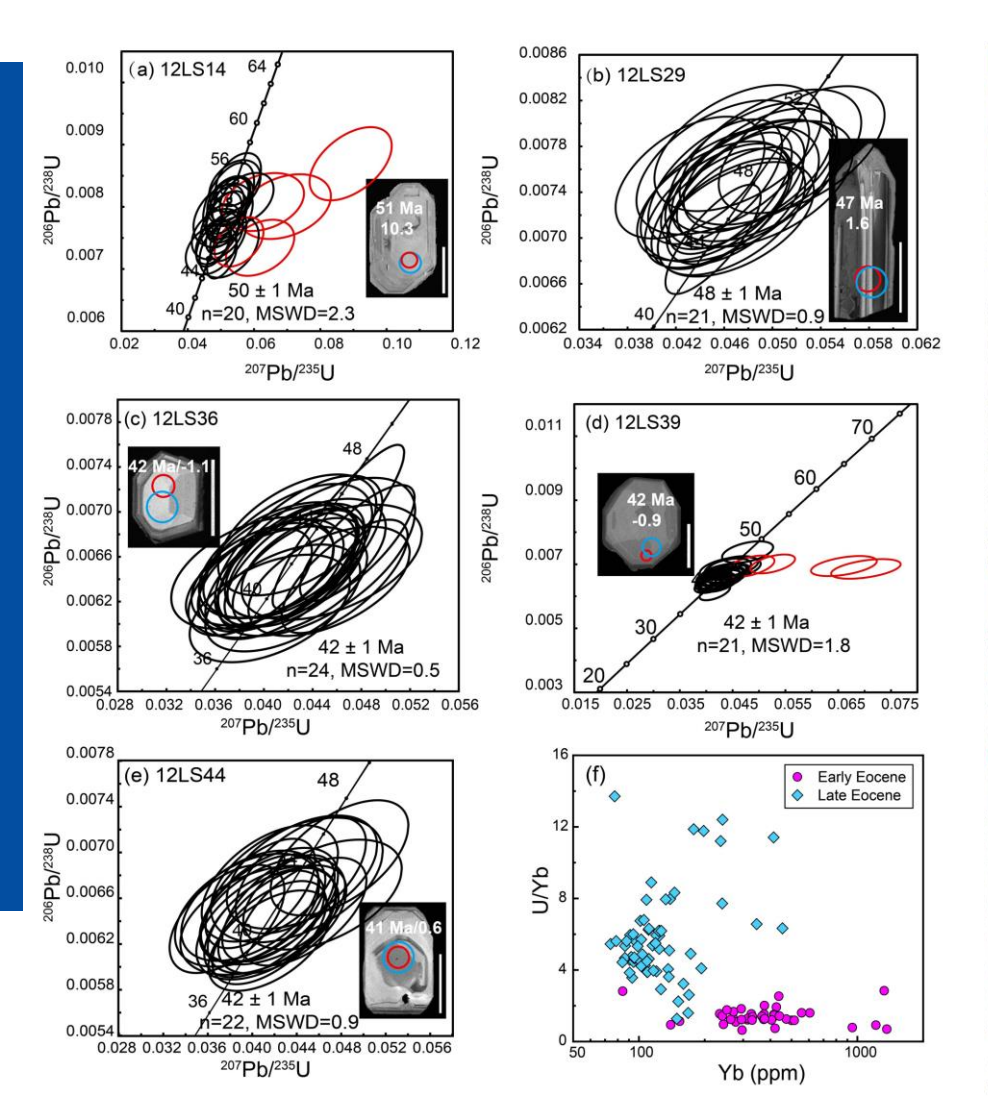

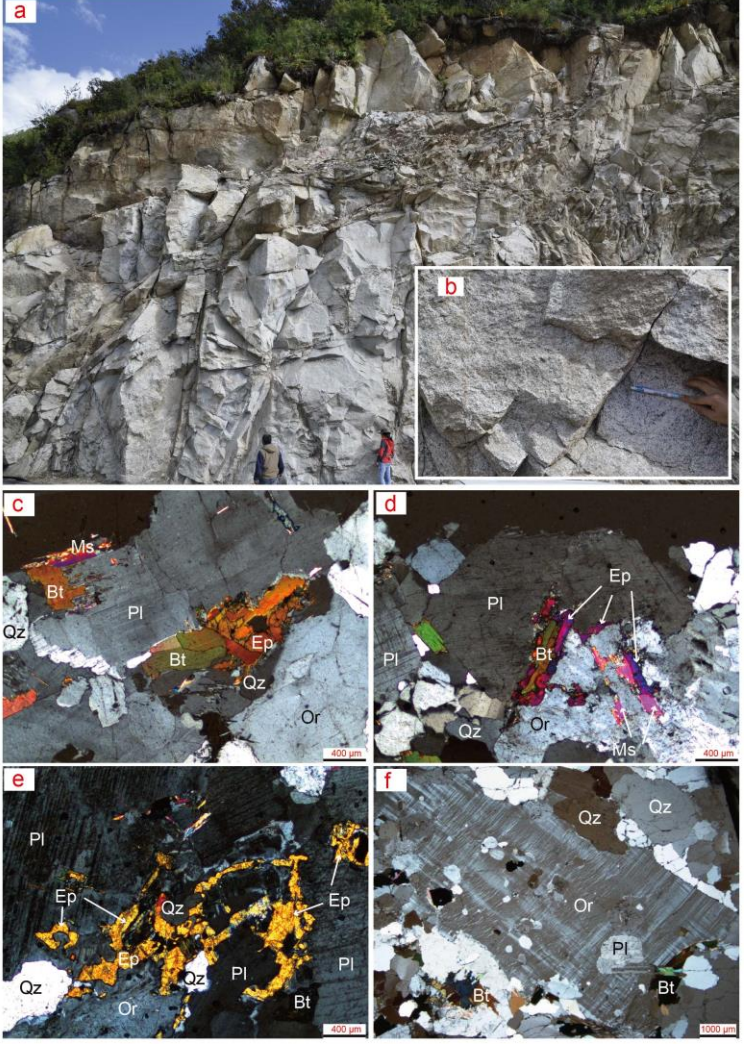

国科学技术大学

University of Science and Technology of China

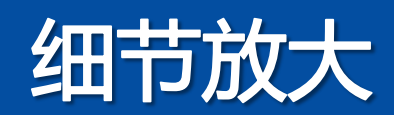

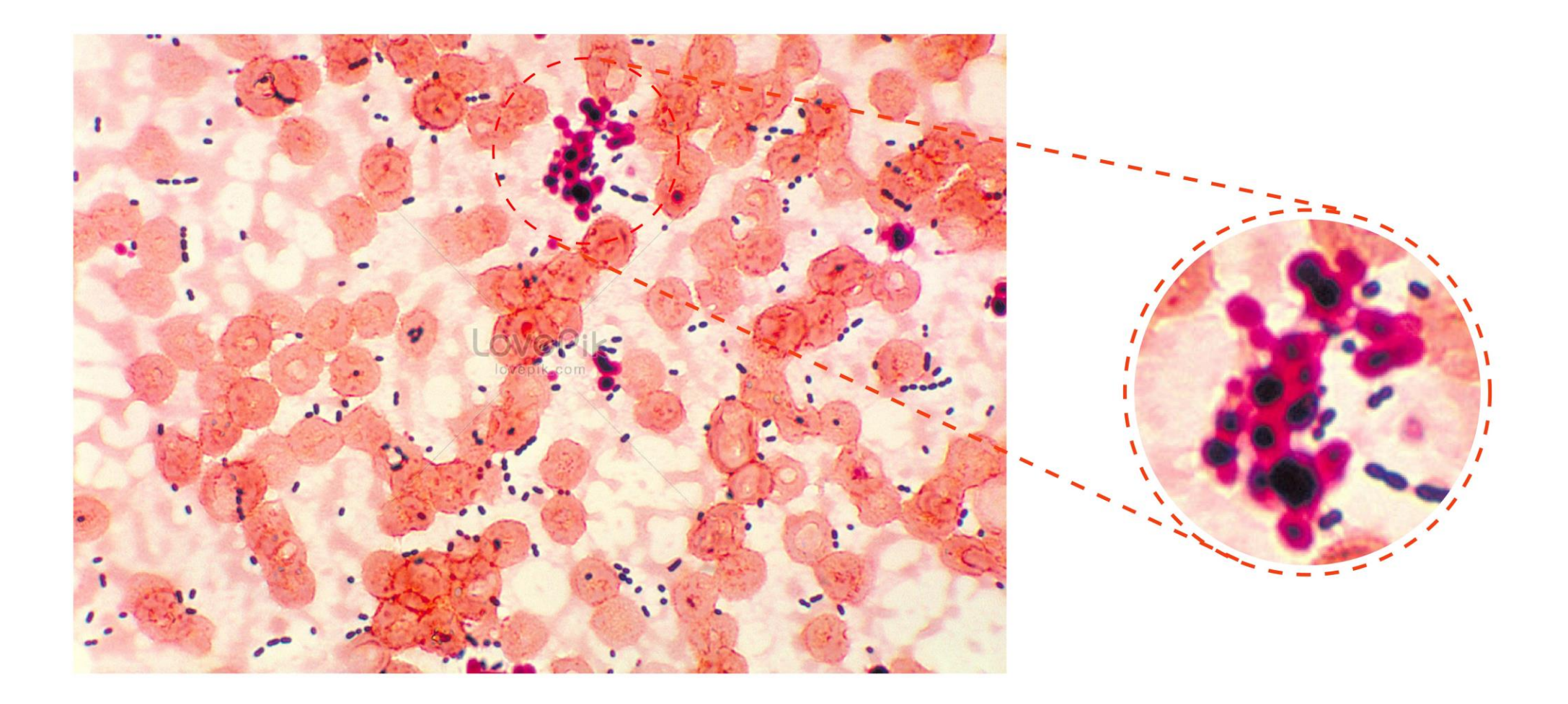

# 使用剪切蒙版工具

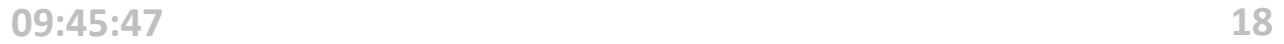

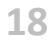

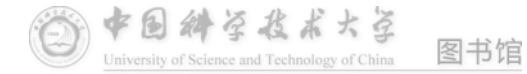

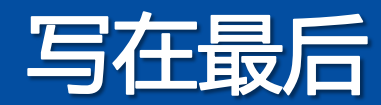

# 多看,多想,从模仿开始,用Ai画出你的思想, 不用在乎技巧,多多练习即可!

# 最后祝大家科研顺利, paper多多!

#### **参考素材:**

https://www.bilibili.com/video/BV18t4y1r7U1/?spm\_id\_from=333.999.0.0 https://www.bilibili.com/video/BV1Dd4y117ZF/?spm\_id\_from=333.999.0.0 **教材推荐:** 《生命科学插图:从入门到精通》

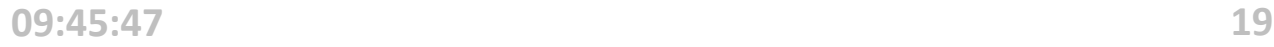

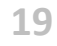

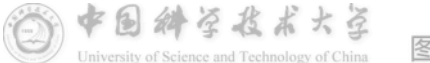

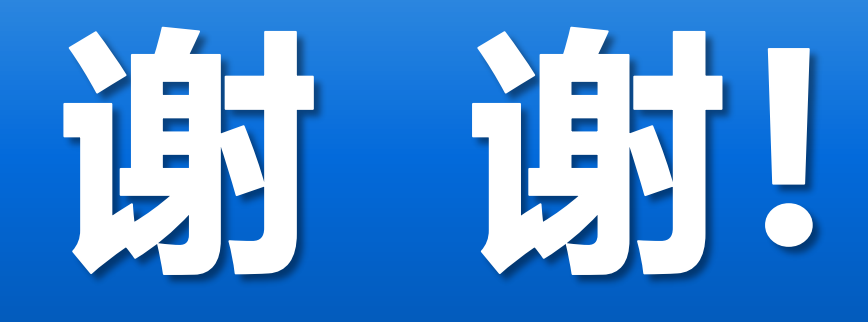

#### 任何问题可联系: tyw123@ustc.edu.cn

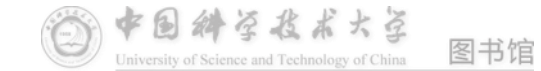